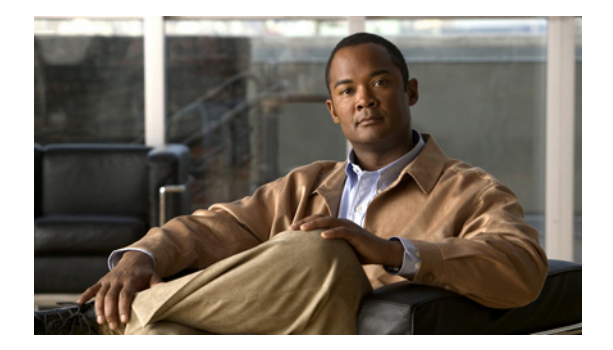

# ファクス リレーの設定

このモジュールでは、Cisco Unified CME の制御下でアナログ Foreign eXchange Service (FXS) ポー トの Skinny Client Control Protocol(SCCP)ファクス リレーをイネーブルにする方法について説明し ます。

#### このモジュールで紹介する機能情報の入手方法

お使いの Cisco Unified CME のバージョンが、このモジュールで説明されている機能の一部をサポー トしていないことがあります。各機能がサポートされているバージョンのリストについては[、「ファクス](#page-7-0) [リレーの機能情報」\(](#page-7-0)P.1170)を参照してください。

## 内容

- **•** 「ファクス [リレーの前提条件」\(](#page-0-0)P.1163)
- **•** 「ファクス [リレーの制約事項」\(](#page-1-0)P.1164)
- **•** 「ファクス [リレーについて」\(](#page-1-1)P.1164)
- **•** 「ファクス [リレーの設定方法」\(](#page-3-0)P.1166)
- **•** 「ファクス [リレーの設定例」\(](#page-5-0)P.1168)
- **•** [「その他の参考資料」\(](#page-6-0)P.1169)
- **•** 「ファクス [リレーの機能情報」\(](#page-7-0)P.1170)

## <span id="page-0-0"></span>ファクス リレーの前提条件

- **•** Cisco Unified CME 4.0(3) 以降のバージョン。
- **•** ご使用の音声ゲートウェイが Cisco Unified CME ルータとは別のルータになっている場合は、 Cisco IOS Release 12.4(11)T 以降の IP 音声イメージが必要。
- **•** SCCP Telephony Control(STC)アプリケーションがイネーブルになっていること。

- (注) **•** Cisco Unified CME 4.0(3) よりも前の Cisco Unified CME バージョンには、ファクスを設定する ための手動制御オプションが 2 つあります。
	- **–** ファクス ゲートウェイ プロトコル

特定のファクス リレー プロトコルと組み合わせて H.323 または Session Initiation Protocol (SIP)を使用するように、Cisco VG224、FXS ポート、またはアナログ電話アダプタ(ATA) を設定します。『*[Cisco IOS Fax, Modem, and Text Support over IP Application Guide](http://www.cisco.com/en/US/docs/ios/voice/fax/configuration/guide/12_4/vf_12_4_book.html)*』を参照 してください。

**–** SCCP による G.711 ファクス パススルー

これは Cisco Unified CME 4.0(3) よりも前の Cisco VG224 および FXS ポートでのファクスの デフォルト設定です。『*[Cisco IOS Fax, Modem, and Text Support over IP Application Guide](http://www.cisco.com/en/US/docs/ios/voice/fax/configuration/guide/12_4/vf_12_4_book.html)*』 を参照してください。

### <span id="page-1-0"></span>ファクス リレーの制約事項

- **•** SCCP FXS ポートに対する Cisco Unified CME での RFC2833 Dual Tone MultiFrequency (DTMF)ディジット リレーはサポートされていません。
- **•** Cisco Unified CME 制御下の SCCP FXS ポートでは、RFC2833 DTMF リレーがネイティブ サ ポートされません。ただし、Cisco Unified CME は、SCCP 制御の FXS ポートと組み合わせて使 用された場合、H323 および SIP インターフェイスで DTMF ディジットと RFC2833 DTMF リレー との間の変換をサポートできます。
- **•** Cisco ファクス リレーは、表 [101](#page-3-1)、「ファクス [リレーでサポートされるゲートウェイ、モジュー](#page-3-0) [ル、および](#page-3-0) VIC」にリストされている Cisco IOS ゲートウェイおよびネットワーク モジュールで のみサポートされます。

## <span id="page-1-1"></span>ファクス リレーについて

ファクス リレー機能を設定するには、次の概念を理解しておく必要があります。

- **•** 「ファクス [リレーと装置」\(](#page-1-2)P.1164)
- **•** 「Cisco [ファクス リレーの機能設計」\(](#page-2-0)P.1165)

### <span id="page-1-2"></span>ファクス リレーと装置

- **•** ファクス リレー機能は、Cisco IOS ゲートウェイに接続された従来のアナログ電話機を Cisco Unified CME で制御できるようにし、かつアナログ エンドポイントおよび IP エンドポイン ト間で機能が相互運用できるようにすることによって、音声ネットワークにおける既存の顧客宅内 装置 (CPE) の使用をサポートします。
- **•** 音声ゲートウェイは Cisco Unified CME に使用されている同じルータにすることができます。ま たは、別のルータ(たとえば、Cisco VG224)であってもかまいません。
- **•** ファクス リレー機能によって、PSTN 時分割多重(TDM)インフラストラクチャを VoIP で簡単 に置き換えられます。

### <span id="page-2-0"></span>**Cisco** ファクス リレーの機能設計

Cisco ファクス リレーは、Real-time Transport Protocol(RTP)を使用してファクス データの転送を行 う独自のファクス リレー実装です。これは Cisco 音声ゲートウェイでのデフォルトのファクス リレー タイプで、Cisco Unified CME 4.0(3) 以降のバージョンにサポートされる唯一のファクス オプション です。ファクス リレー機能は、Cisco Integrated Services Router(ISR)または Cisco VG224 アナログ ゲートウェイに接続されたアナログポートでの補助機能を拡張します。アナログ FXS ポート経由の コールは、Cisco Unified CME システムによって制御されます。

SCCP 拡張機能が導入される以前は、SCCP ゲートウェイはファクス パススルーのみをサポートしてい ました。SCCP 拡張機能によって、Cisco ファクス リレーと Super Group 3(SG3)から G3 へのファ クス リレーのサポートが追加されます。この機能を使用すると、2 台の SG3 ファクス機間でのファク ス ストリームを G3 速度 (14.4 kbps 未満) に下げるネゴシエートが可能になり、SG3 ファクス機が G3 ファクス機とファクス リレーで相互運用できるようになります。

Cisco 音声ゲートウェイ上の SCCP Telephony Control(STC)アプリケーションは、ローカルに接続 されたアナログ電話機を個々のエンドポイントとして、コール制御システムに対して提示し、このコー ル制御システムは、アナログ電話機を IP Phone と同じように制御できるようにします。この機能によ り、ゲートウェイに接続されたエンドポイントは、Cisco Unified CME に直接接続された IP Phone で 使用できるものと同じテレフォニー機能を共有できます。SCCP 拡張機能は、IP テレフォニー ネット ワーク内のアナログ エンドポイント間の相互運用性を提供します。

図 [58](#page-2-1) に、Cisco Unified CME トポロジでのファクス リレー機能の複数サイトへの展開を示します。

<span id="page-2-1"></span>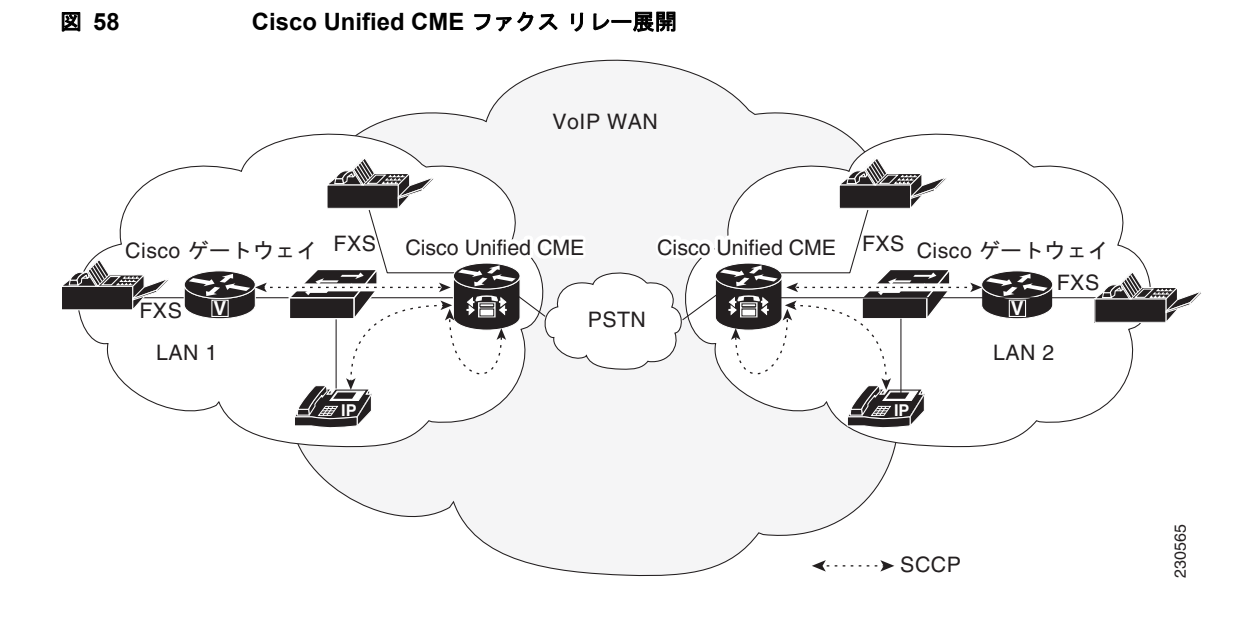

ゲートウェイ制御のファクス リレー機能の設定の詳細については、「ファクス [リレーの設定方法」](#page-3-0) ([P.1166](#page-3-0))を参照してください。

### <span id="page-3-1"></span>ファクス リレーでサポートされるゲートウェイ、モジュール、および音声インターフェイス カード

表 [101](#page-3-0) に、サポートされるゲートウェイ、モジュール、および音声インターフェイス カード (VIC) を示します。

表 **101** ファクス リレーでサポートされるゲートウェイ、モジュール、および **VIC**

| ゲートウェイ       | 拡張モジュール             | ネットワーク モジュー<br>ルと拡張モジュール     | <b>VIC</b>                   |
|--------------|---------------------|------------------------------|------------------------------|
| Cisco 2801   |                     | NM-HD-1V<br>$\bullet$        | VIC2-2FXS<br>$\bullet$       |
| Cisco 2811   |                     | NM-HD-2V<br>٠                | VIC-4FXS/DID                 |
| Cisco 2821   |                     | NM-HD-2VE                    | VIC2-2BRI-NT/TE              |
| Cisco 2851   |                     |                              |                              |
| $Cisco$ 3825 |                     |                              |                              |
| Cisco $3845$ |                     |                              |                              |
| Cisco 2801   | EVM-HD<br>$\bullet$ | EVM-HD-8FXS/DID<br>$\bullet$ |                              |
| Cisco 2821   |                     | EM-3FXS/4FXO<br>$\bullet$    |                              |
| Cisco 2851   |                     | <b>EM-HDA-8FXS</b><br>٠      |                              |
| Cisco $3825$ |                     | EM-4BRI-NT/TE<br>٠           |                              |
| Cisco $3845$ |                     |                              |                              |
| Cisco 2801   |                     | NM-HDV2<br>$\bullet$         | VIC2-2FXS<br>$\bullet$       |
| Cisco 2811   |                     | $NM-HDV2-1T1/E1$<br>٠        | VIC-4FXS/DID<br>$\bullet$    |
| Cisco 2821   |                     | $NM-HDV2-2T1/E1$<br>٠        | VIC2-2BRI-NT/TE<br>$\bullet$ |
| Cisco 2851   |                     |                              |                              |
| Cisco $3825$ |                     |                              |                              |
| Cisco $3845$ |                     |                              |                              |
| Cisco VG 224 |                     |                              |                              |

## <span id="page-3-0"></span>ファクス リレーの設定方法

ここでは、次の作業について説明します。

- **•** 「SCCP:ファクス [リレーの設定」\(](#page-3-2)P.1166)(必須)
- **•** 「ファクス [リレー設定の確認とトラブルシューティング」\(](#page-4-0)P.1167)(任意)

### <span id="page-3-2"></span>**SCCP**:ファクス リレーの設定

ファクス リレー機能を Cisco Unified CME 上で設定するには、次の手順を実行します。

#### 手順の概要

**1. enable**

- **2. configure terminal**
- **3. voice service voip**
- **4. fax protocol cisco**
- **5. fax-relay sg3-to-g3**
- **6. exit**

#### 手順の詳細

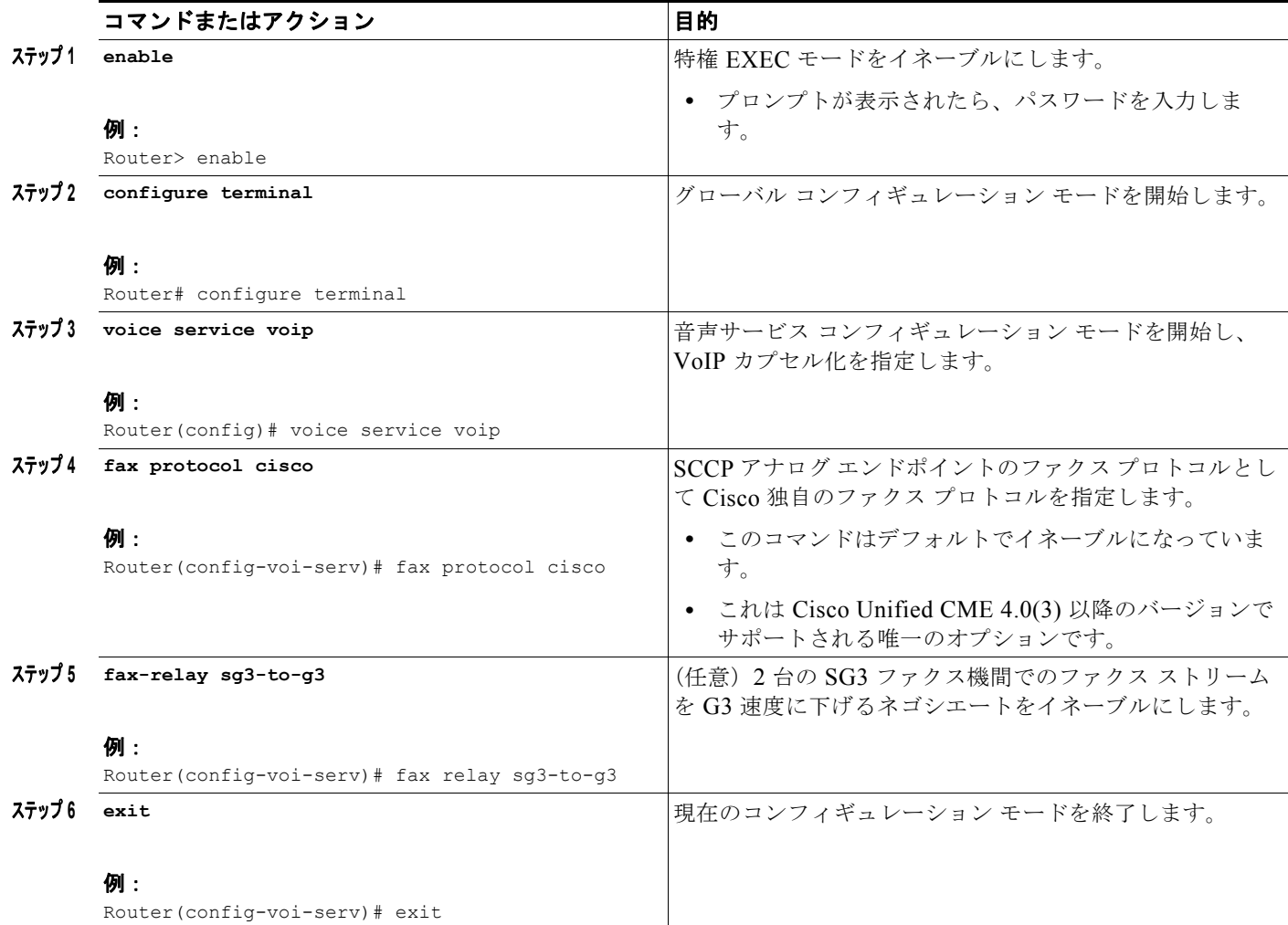

### <span id="page-4-0"></span>ファクス リレー設定の確認とトラブルシューティング

Cisco ファクス リレーの設定を確認するには、**show-running config** コマンドを使用します。出力例 は、「ファクス [リレーの設定例」\(](#page-5-0)P.1168)にあります。

次のコマンドを使用すると、SCCP ゲートウェイ制御のファクス リレーを確認およびトラブルシュー ティングできます。

**• show voice call summary**:ファクス リレーの音声ポート設定を表示します。

- **• show voice dsp**:ファクス リレーのデジタル シグナル プロセッサ(DSP)のチャネル ステータス を表示します。
- debug voip application stcapp all: SCCP Telephony Control (STC) アプリケーションのファク ス リレー情報を表示します。
- **• debug voip dsm all**:ファクス リレーの DSP Stream Manager(DSM)メッセージを表示します。
- **debug voip dsmp all**: ファクス リレーの Distributed Stream Media Processor (DSMP) メッセー ジを表示します。
- **• debug voip hpi all**:RTP パケット イベントに関するゲートウェイ DSP ファクス リレー情報を表 示します。
- **• debug voip vtsp all**:ファクス コールに対するゲートウェイ音声テレフォニー サービス プロバイ ダー (VTSP)のデバッグ情報を表示します。

(注) これらのコマンドおよびその他のコマンドの詳細については、『*[Cisco IOS Voice Command Reference](http://www.cisco.com/en/US/docs/ios/voice/command/reference/vr_book.html)*』、 『*[Cisco IOS Debug Command Reference](http://www.cisco.com/en/US/docs/ios/debug/command/reference/db_book.html)*』、『*[Cisco Unified Communications Manager Express Command](http://www.cisco.com/en/US/docs/voice_ip_comm/cucme/command/reference/cme_cr.html)  [Reference](http://www.cisco.com/en/US/docs/voice_ip_comm/cucme/command/reference/cme_cr.html)*』、および『*[Cisco IOS Configuration Fundamentals Command Reference](http://www.cisco.com/en/US/docs/ios/fundamentals/command/reference/cf_book.html)*』を参照してくださ い。

## <span id="page-5-0"></span>ファクス リレーの設定例

ここでは、次の例について説明します。

**•** 「ファクス [リレー:例」\(](#page-5-1)P.1168)

### <span id="page-5-1"></span>ファクス リレー:例

voice service voip fax-relay sg3-to-g3

ephone-dn 44 number 1234 name fax machine

ephone 33 mac-address 1111.2222.3333 button 1:44 type anl

## <span id="page-6-0"></span>その他の参考資料

ここでは、Cisco ファクス リレーに関する関連資料について説明します。

### 関連資料

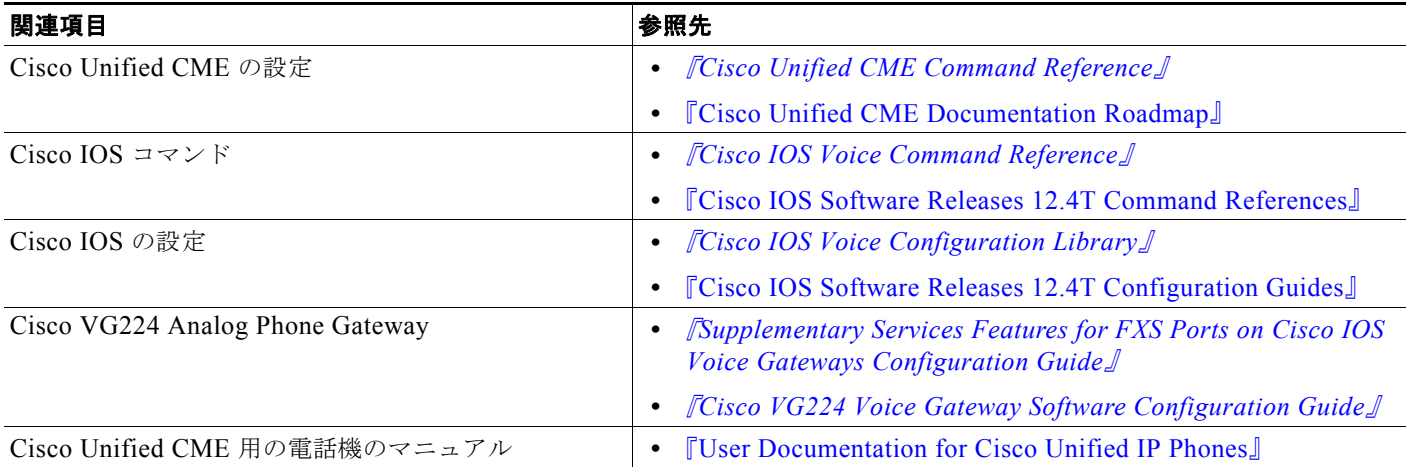

## シスコのテクニカル サポート

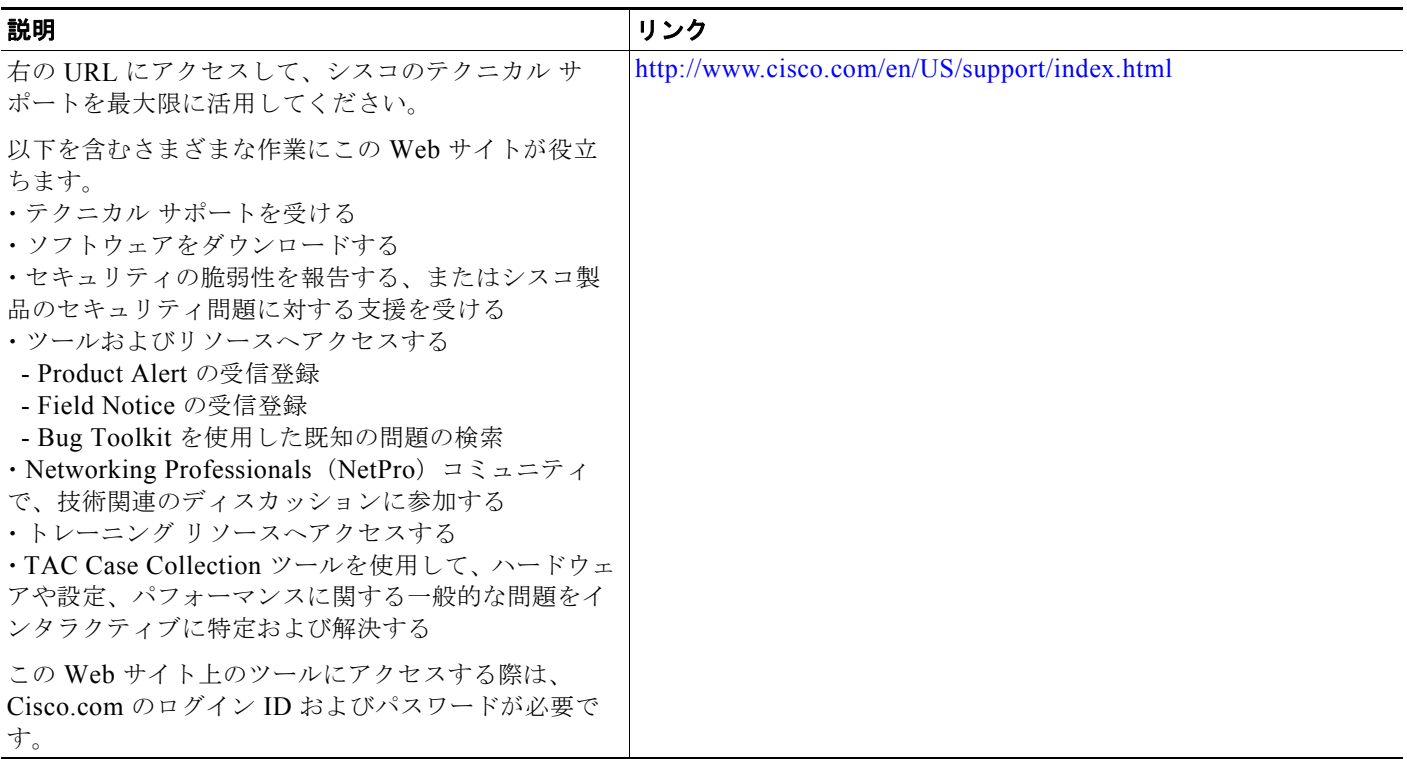

## <span id="page-7-0"></span>ファクス リレーの機能情報

表 [102](#page-7-1) に、このモジュールで説明した機能、およびバージョンごとの拡張機能を示します。

特定の Cisco Unified CME バージョンをサポートするための適切な Cisco IOS リリースを判断するに は、[http://www.cisco.com/en/US/docs/voice\\_ip\\_comm/cucme/requirements/guide/33matrix.htm](http://www.cisco.com/en/US/docs/voice_ip_comm/cucme/requirements/guide/33matrix.htm) にあ る『*Cisco Unified CME and Cisco IOS Software Version Compatibility Matrix*』を参照してください。

プラットフォームのサポートおよびソフトウェア イメージのサポートに関する情報を検索するには、 Cisco Feature Navigator を使用します。Cisco Feature Navigator では、特定のソフトウェア リリース、 フィーチャ セット、またはプラットフォームをサポートしている Cisco IOS ソフトウェア イメージを 確認できます。Cisco Feature Navigator にアクセスするには、<http://www.cisco.com/go/cfn> に移動しま す。Cisco.com のアカウントは必要ありません。

(注) 表 [102](#page-7-1) には、特定の機能に対するサポートを導入した Cisco Unified CME のバージョンが示されてい ます。特に明記されていない限り、Cisco Unified CME ソフトウェアの後続のバージョンでもこの機 能をサポートします。

#### <span id="page-7-1"></span>表 **102 Cisco** ファクス リレーの機能情報

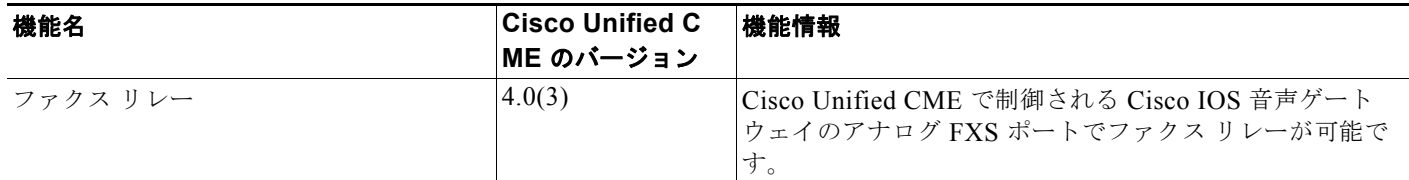